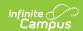

## **Program Status Extract (Rhode Island)**

Last Modified on 03/11/2024 8:44 am CD7

Report Logic | Generate the Program Status Extract | Program Status Extract Layout

Tool Search: Enrollment Census

The Program Status Extract collects basic information about programs in which students are enrolled, including start and end dates and statuses.

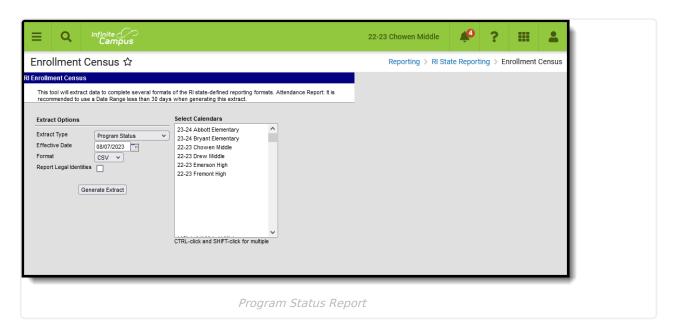

**Read** - Access and generate the Enrollment Census Reports.

Write - N/A

Add - N/A

Delete - N/A

For more information about Tool Rights and how they function, see the Tool Rights article.

## **Report Logic**

Only Programs listed in the Program Code List that are marked as State Reported are included. Only programs that are currently active and those that were active during the school year are included in the report. This is done in the Flags Setup tool.

The student's Program Start Date must be on/during the Effective Date entered on the Extract editor, and the entered Effective Date must be on or after the Enrollment Start Date.

Students who have multiple enrollments (a primary enrollment plus a special education enrollment) report multiple times with duplicate program information.

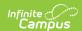

Students do not report when:

- They have an Enrollment Status of W (Summer Withdrawal).
- Their enrollment record is marked as State Exclude.

Programs do not report when:

- The program start date is in a previous school year and it has an End Date.
- The program is NOT marked as State Reported.

### **SQL Query**

EXECUTE dbo.get\_RI\_EnrollmentCensusB @calendarList = '77'

DECLARE @d smalldatetime = getdate() EXECUTE dbo.get\_RI\_EnrollmentCensusB @calendarList = '106,107,108',@eff ectiveDate = @d

#### **Program Code List**

Verify the following Programs and Program Codes are available in the Flags Setup tool. The must be marked as Active and as State Reported in order to report. The selected Flag Image and Flag Color is up to the school and/or district to manage.

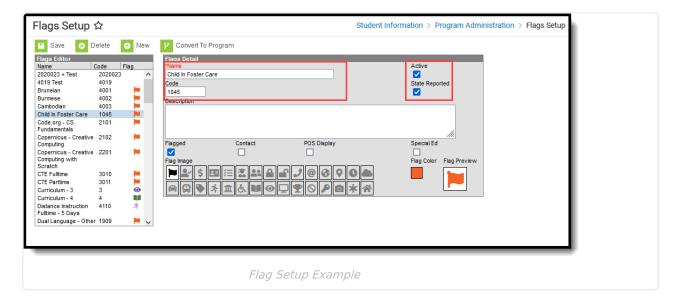

Click here to expand...

## Generate the Program Status Extract

- 1. Select **Program Status** from the **Extract Type** dropdown list.
- 2. Enter an **Effective Date** in *mmddyyyy* format or select a date from the calendar icon.
- 3. Select the **Format** in which the report should generate. Options are CSV and HTML.
- 4. When the student's legal name and gender information should report from the Protected Identity Information area, mark the **Report Legal Identities** checkbox.

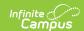

5. Click **Generate Extract** to generate the report.

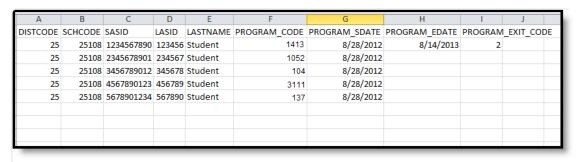

Program Status Extract - CSV Format

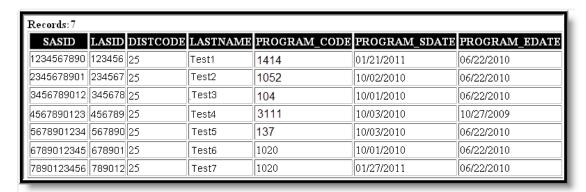

Program Status Extract - HTML Format

# **Program Status Extract Layout**

| Element Name | Description                                                                   | Location                                                                                   |
|--------------|-------------------------------------------------------------------------------|--------------------------------------------------------------------------------------------|
| DIST CODE    | Lists the reporting district code.  Numeric, 2 digits                         | Enrollments > State Reporting Fields > Resident District Code  Enrollment.serving District |
| SCH CODE     | Identifies the school code.  Numeric, 5 digits                                | School Information > School Detail > State School Number School.number                     |
| SASID        | Reports the state-assigned student identification number.  Numeric, 10 digits | Demographics > Person Identifiers > Student State ID Person.stateID                        |
| LASID        | The locally-assigned student identification number.  Numeric, 16 digits       | Demographics > Person Identifiers > Local Student Number Person.student Number             |

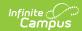

| Element Name  | Description                                                                                                    | Location                                                                                                    |
|---------------|----------------------------------------------------------------------------------------------------|----------------------------------------------------------------------------------------------------|
| LASTNAME      | Reports the student's last name.  When the Report Student Legal Identities checkbox is marked, the student's Legal Last Name reports when a Legal Last Name is entered for that student.  Alphanumeric, 50 characters                                            | Demographics > Last Name  Identity.lastName                                                                   |
|               |                                                                                                    | Identities > Protected Identity Information > Legal Last Name Identity.legalLastName                          |
| PROGRAM_CODE  | Reports the code associated with the program in which the student is enrolled.  See the Program Code List for options.  The Program must be marked as Active and State Reported in order to be included in the report.                                           | Flags > Flag Program.code                                                                                     |
| PROGRAM_SDATE | Numeric, 4 digits  Reports the date on which the student began participating in the program.  Date field, 10 characters (MM/DD/YYYY)                                                                                                    | Flags > Start Date Program.startDate                                                                          |
| PROGRAM_EDATE | The date on which the student stopped participating in the program.  When the Program End Date is blank AND the Enrollment End Date is populated, the Enrollment End Date reports.  Otherwise, this field reports blank.  Date field, 10 characters (MM/DD/YYYY) | Flags > End Date  Program.endDate  Enrollment > General Enrollment Information > End Date  Enrollment.endDate |

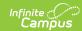

| Element Name      | Description                                              | Location              |
|-------------------|----------------------------------------------------------|-----------------------|
| PROGRAM_EXIT_CODE | The code describing the student's exit from the program. | Flags > Exit Status   |
|                   |                                                          | ProgramParticipation. |
|                   | Options are:                                             | exitStatus            |
|                   | 1. Completed Program                                     |                       |
|                   | 2. Voluntary Withdrawal                                  |                       |
|                   | 3. Involuntary Withdrawal                                |                       |
|                   | 4. Still Active                                          |                       |
|                   | Numeric, 1 digit                                         |                       |

#### **Previous Versions**

Program Status Extract (Rhode Island) [.2211 - .2243]